## **Kā CV un vakanču portālā atvērt individuālo darba meklēšanas plānu**

Individuālo darba meklēšanas plānu saņemsiet CV un vakanču portāla lietotāja kontā pēc bezdarbnieka statusa piešķiršanas. Plānā ir informācija par bezdarbnieka pienākumiem, Nodarbinātības valsts aģentūras (NVA) piedāvātajām piemērotajām darba vietām, nākamās konsultācijas laiku, dalību pasākumos un NVA atbildīgā darbinieka kontaktinformācija.

1. Lai iepazītos ar darba meklēšanas plānu, atveriet interneta pārlūkā adresi **[https://cvvp.nva.gov.lv/,](https://cvvp.nva.gov.lv/)** klikšķiniet uz "Pieslēgties" un autorizējieties ar Latvija.lv piedāvātajiem autorizācijas līdzekļiem.

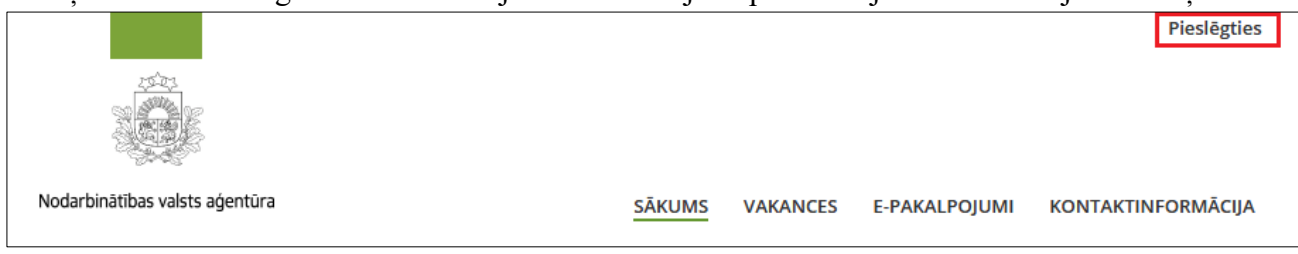

2. Pēc pieslēgšanās CV un vakanču portālam sarkanā aplītī būs redzams saņemto ziņojumu skaits sadaļā "Iesūtne". Klikšķiniet uz šīs sadaļas.

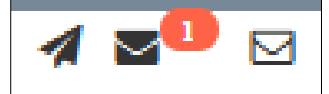

3. Atverot Iesūtni, uzrādīsies saņemtie ziņojumi. Klikšķiniet uz ziņojuma, lai to atvērtu.

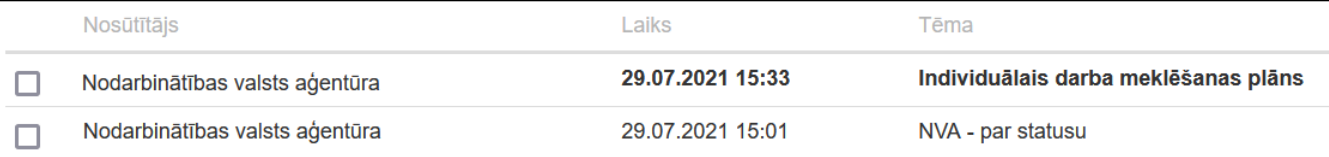

4. Jūsu individuālais darba meklēšanas plāns ir pievienots ziņojuma pielikumā. To var atvērt vai lejuplādēt ierīcē, uzklikšķinot uz pielikuma nosaukuma.

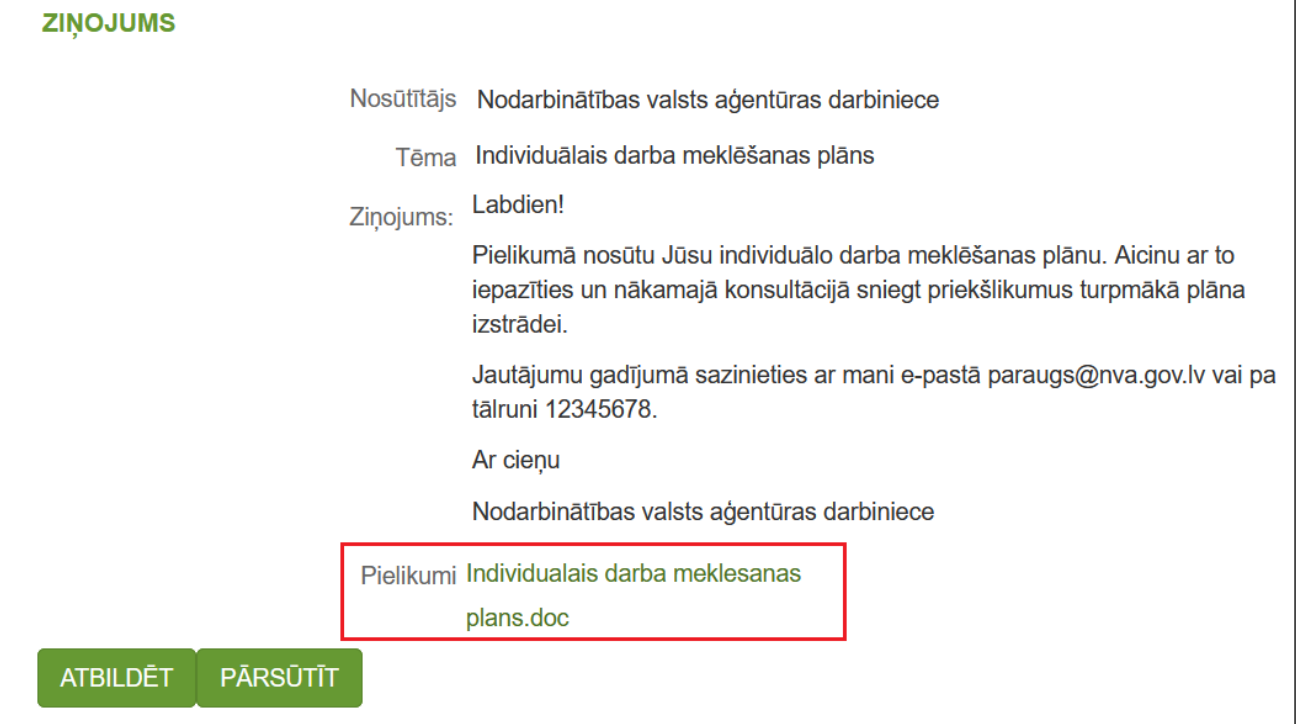